## ドライブを利用する

Googleのオンラインストレージサービス「Google ドライブ」に ファイルを保存したり、共有したりすることができます。

ファイルを保存/共有する

 $\boxed{1}$ 

ホーム画面で <mark>●●</mark> (Google) ● △ (ドライブ)

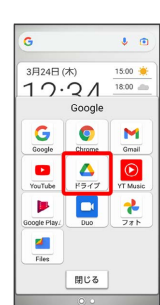

**※3** ドライブ画面が表示されます。

■ 利用方法を確認する

ドライブ画面で 三 → ヘルプとフィードバック